## **Getting Started with SDP-FPGA Controller Board and Evaluation Boards**

 Do not connect the SDP-FPGA board to the PC prior to the completion of the steps outlined below. **NOTE**

Your component evaluation system requires the following:

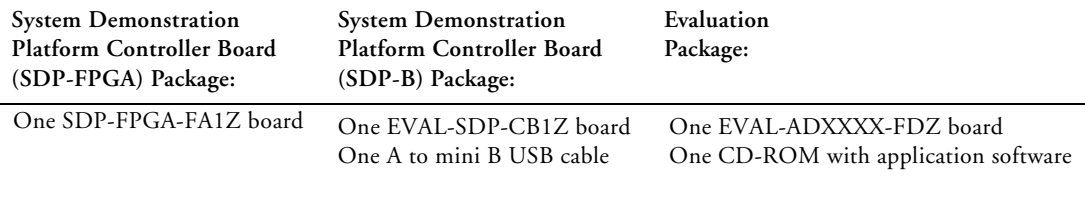

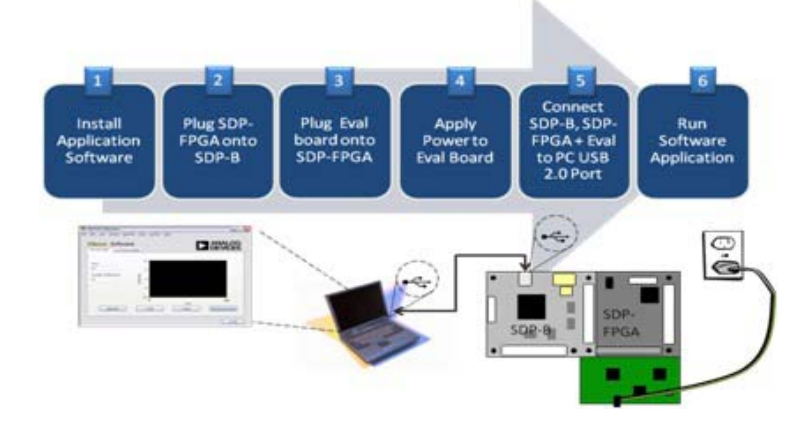

For successful SDP-FPGA and Evaluation board installation, follow these steps:

- Step 1: Install the application software provided as part of the component evaluation package.
- Step 2: Plug the SDP-FPGA board onto the SDP-B board.
- Step 3: Plug the evaluation board onto the SDP-FPGA board.
- Step 4: Power the evaluation board.
- Step 5: Connect the evaluation board, SDP-FPGA board, and SDP-B board to the PC using the USB cable provided.
- Step 6: Start the application software.

## **ANALOG DEVICES WORLD WIDE HEADQUARTERS**

One Technology Way, P.O. Box 9106 Norwood, MA 02062-9106, U.S.A. www.analog.com www.analog.com/sdp

Revision 1.0, February 2012 **and LOG and LOG DEVICES** 

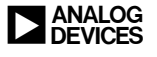